# **Wireless Printing Personal Computer**

**(at home or in the library)**

You can now send print jobs to our copier from your home computer and mobile devices!

#### **Pricing**

\$0.10 per page black and white \$0.25 per page color

#### **Pick-up and Availability**

Prints are automatically deleted after 3 days, so please come before then The Printer will be shut down 15 minutes before closing

### **How to Print from Your Computer (from home or in the library)**

1. Go to <https://tinyurl.com/printeronwyckofflibrary>

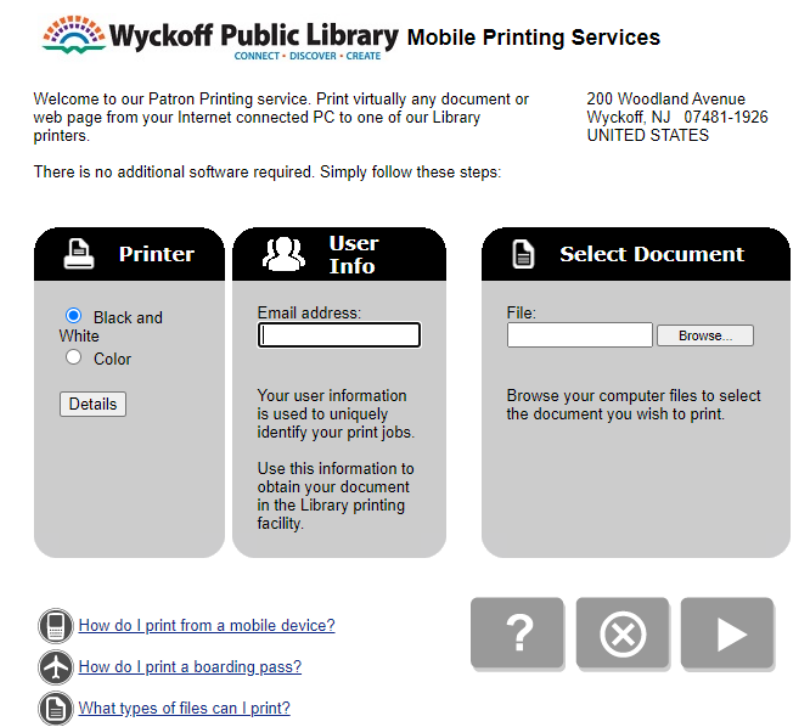

- 2. Choose Black and White or Color
- 3. Enter your email
- 4. Select the file to be printed
- 5. Click the gray arrow
- 6. Edit page options as needed and click the gray arrow again
- 7. After the job is approved, click the green printer

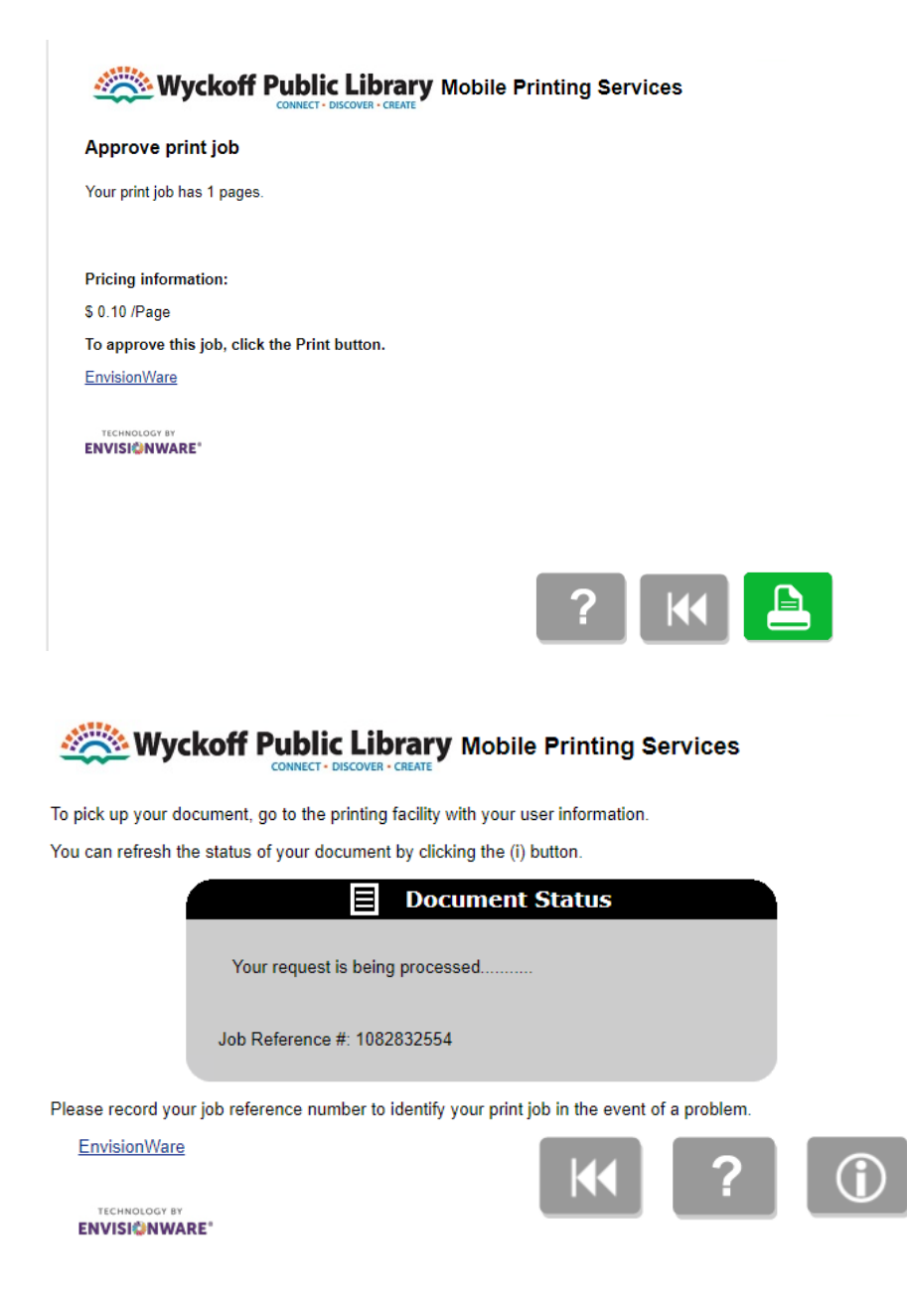

8. Come to the library and go to the release station located near the Reference desk. If you have questions please ask staff - we're here to help!

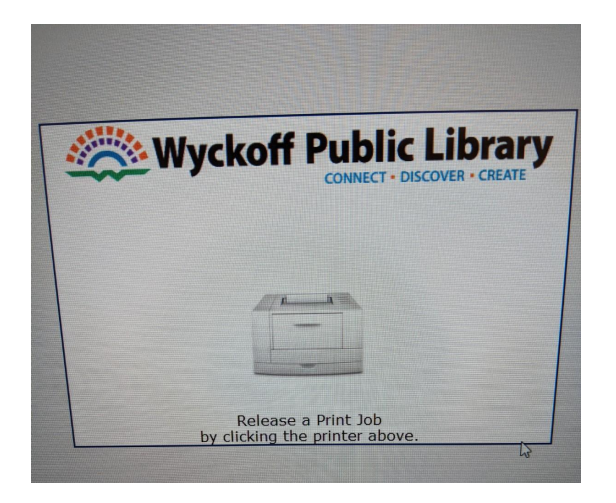

9. Enter your email address to securely access your document

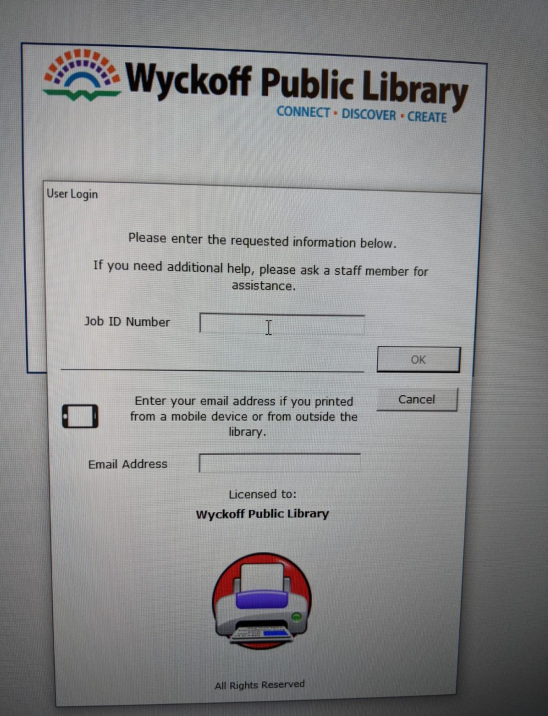

- 10.Select your print from the list (you can also preview or delete it from here)
- 11. Click "Print" in the upper left corner

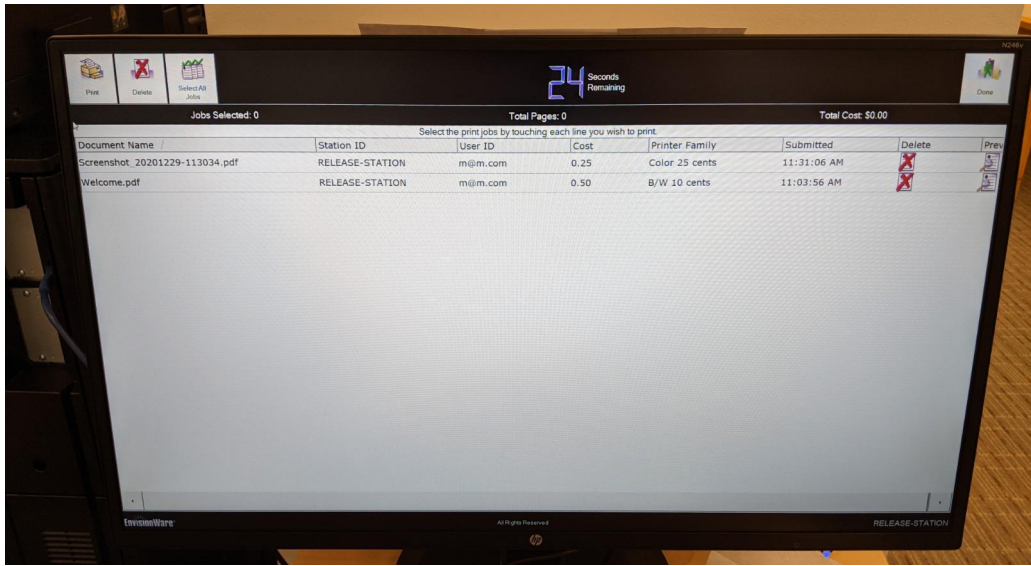

- 12. A box letting you know the price will pop up. Click "Pay from Vending Device"
- 13.When the money is put in the coinbox, the print will be released

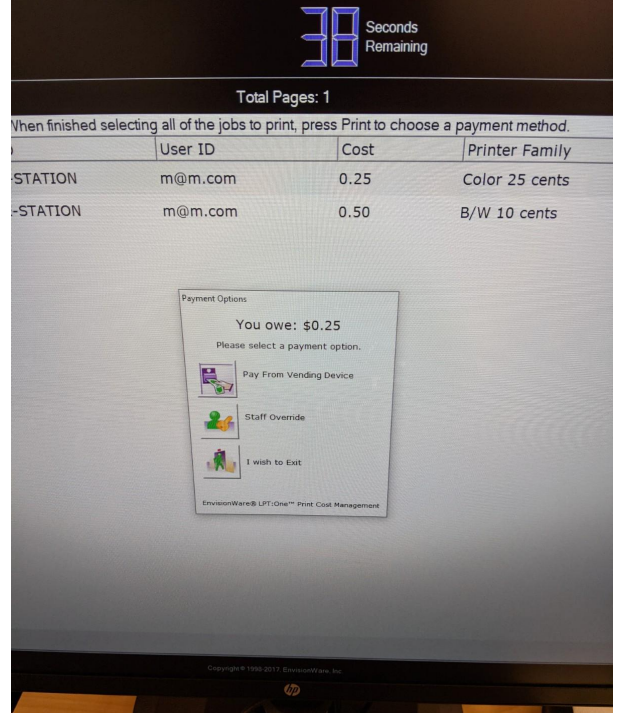

## **Need help? Ask a staff member!**